# 1 こ使用になる前に

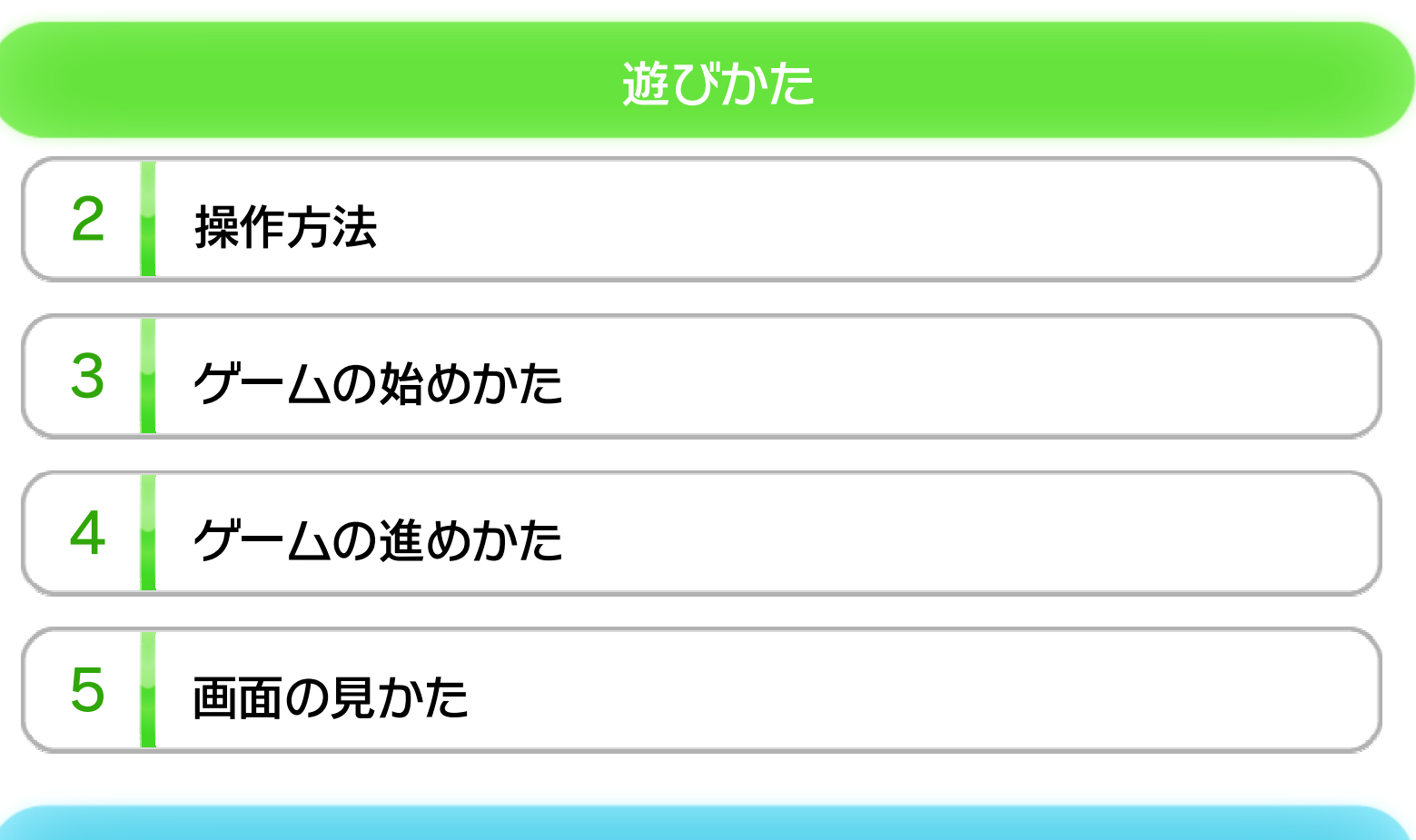

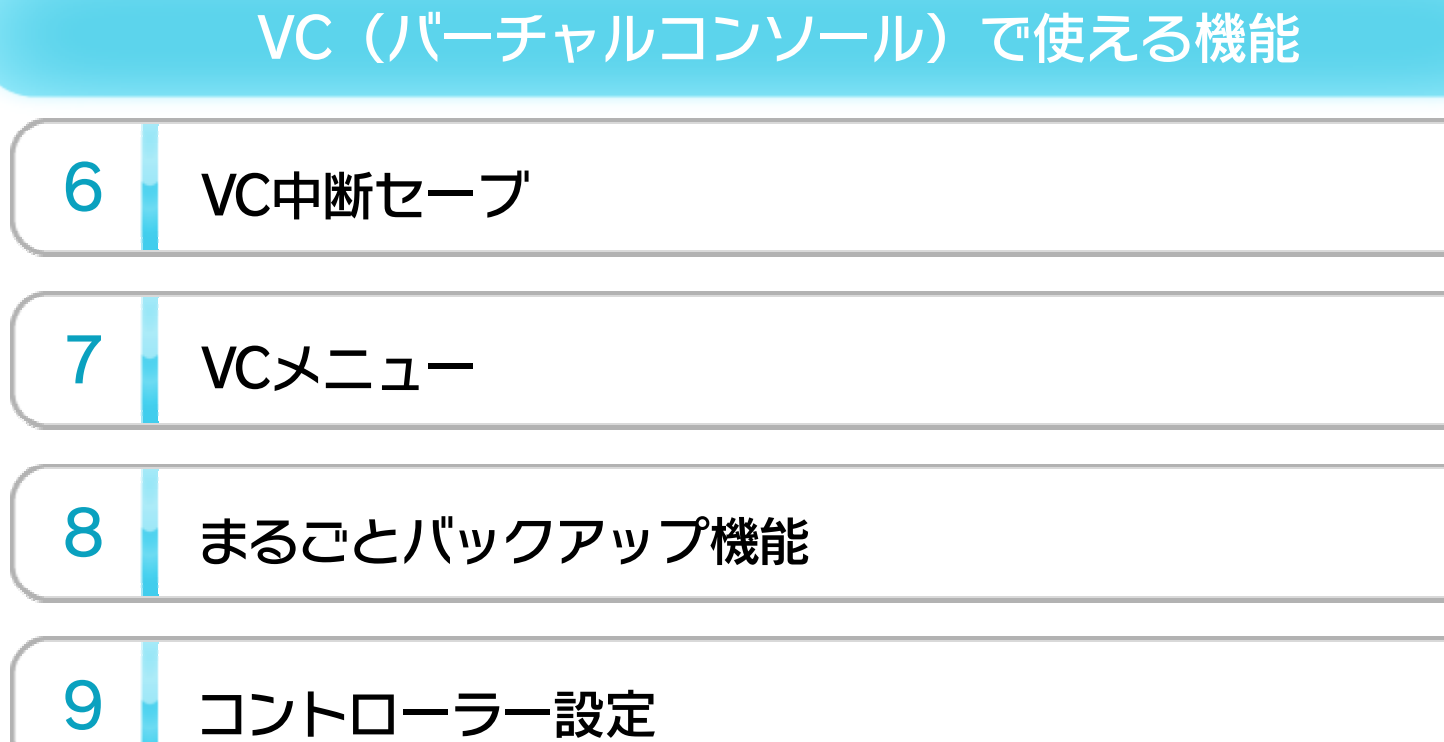

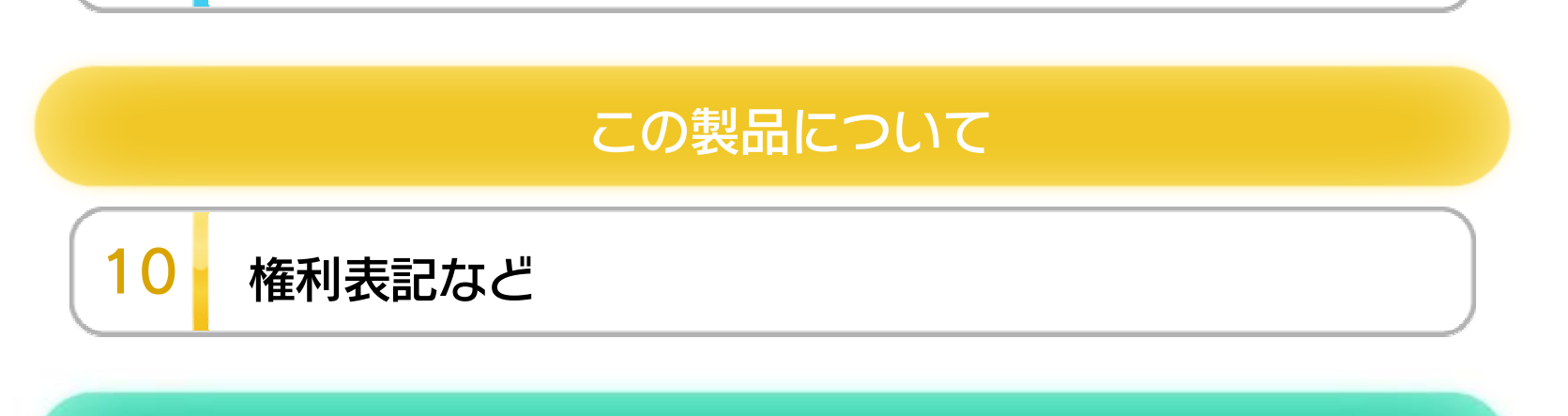

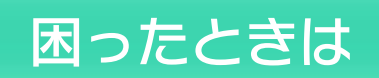

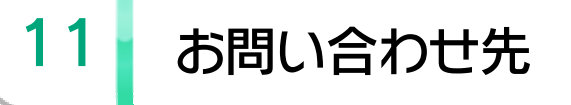

WUP-N-FHAJ-00

1 こ使用になる前に

この電子説明書をよくお読みいただき、正しくお使いく ださい。

Wii Uメニューの ▲ (安全に使用するために)は、ご使 用になる前に必ずお読みください。ここには、お客様の 健康と安全のための大切な内容が書かれています。 ご使用になる方が小さなお子様の場合は、保護者の方が よく読んでご説明ください。

### 安全に使用するために

Wiiリモコンを本体に登録して使用します。

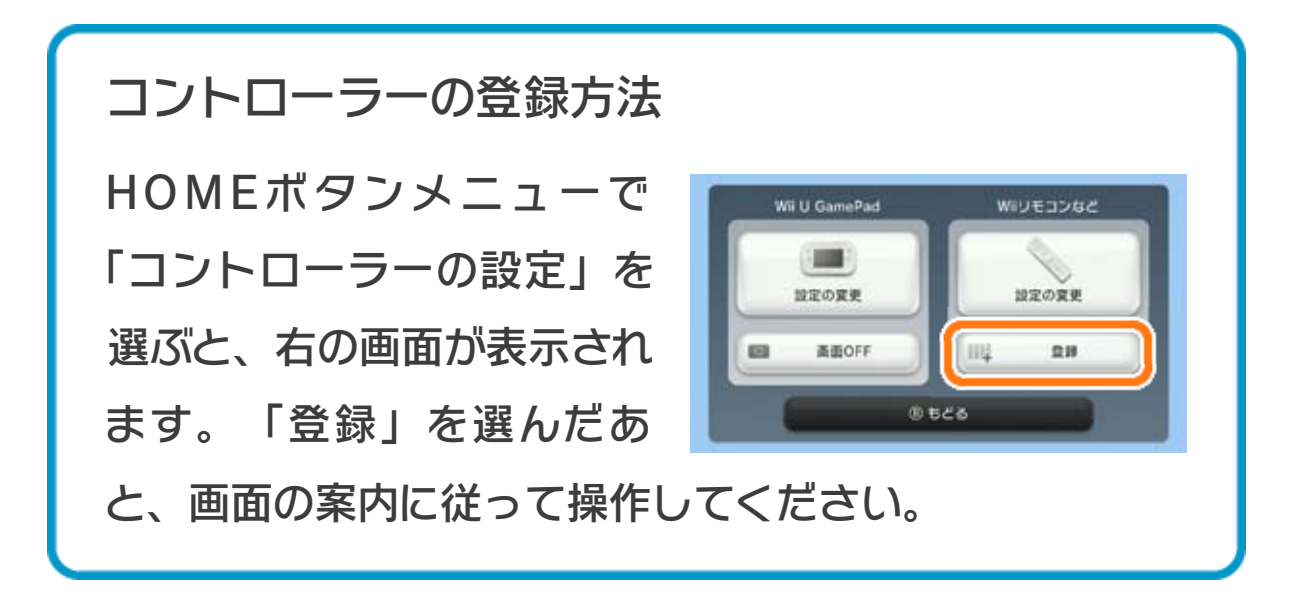

### ● センサーバーの設置

### 使用できるコントローラー

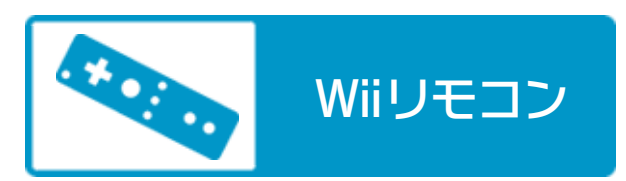

## ※ 光線銃として使用するWiiリモコンは、自動的に「縦持ち」

の設定に固定されます。

#### このソフトで遊ぶ場合はセンサーバーが必要です。

くわしくはWii U取扱説明書(冊子)の「センサーバ ーの設置」の項目をご覧ください。 ※ Wii U GamePadのセンサーバーでも代用できます。

※ 光線銃として使用するWiiリモコン以外のコントローラーに は、Wii U GamePad、またはWii U PROコントローラーも 使用できます。 ※ Wiiリモコンの代わりに、Wiiリモコンプラスも使用できます。

ソフトを起動したとき、右図の 案内が表示されます。光線銃と して使用するWiiリモコンのを

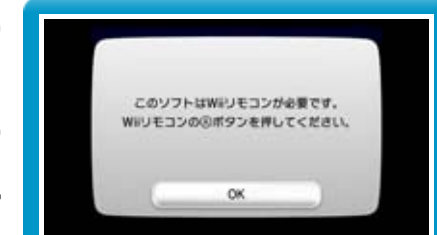

#### 押してください。

### ● 光線銃として使用するWiiリモコンを確認

※ ボタン割り当ては変更できません。

光線銃として使用するWiiリモコン のポインターを画面に向けると、 「照準カーソル」が表示されます。

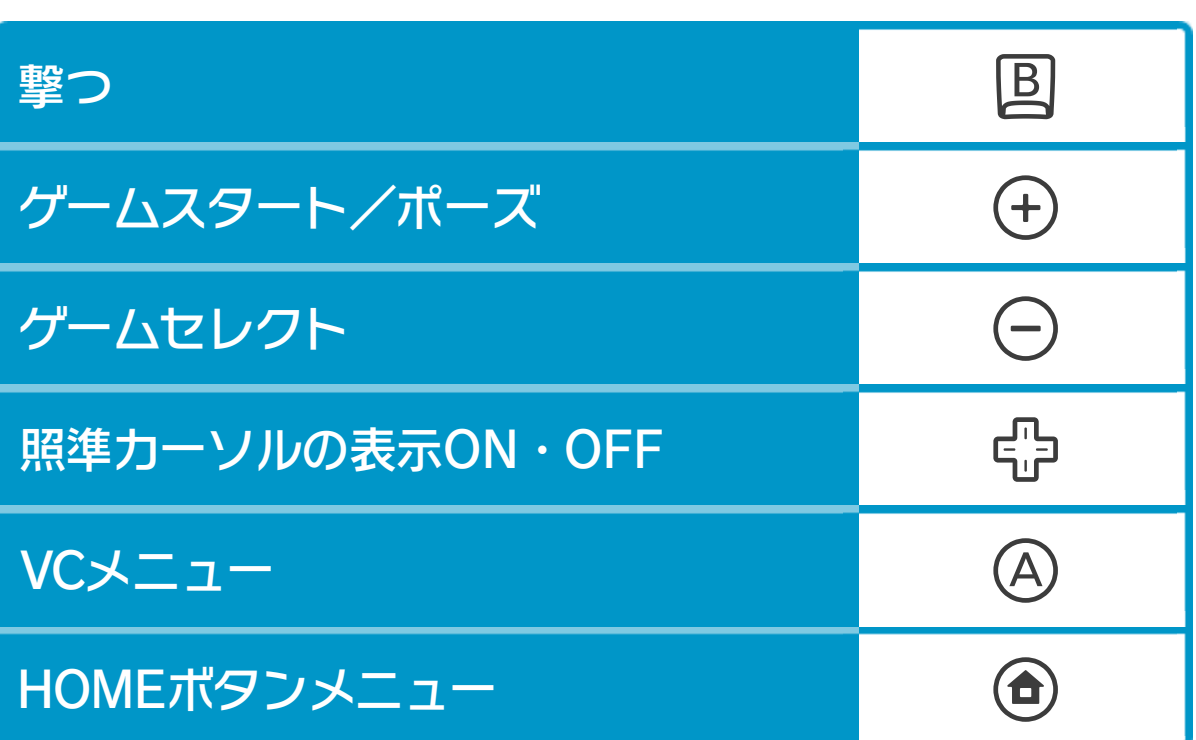

## 基本の操作

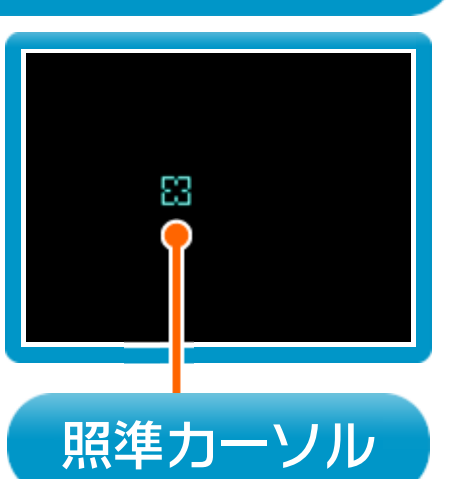

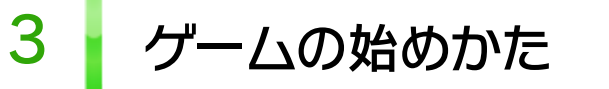

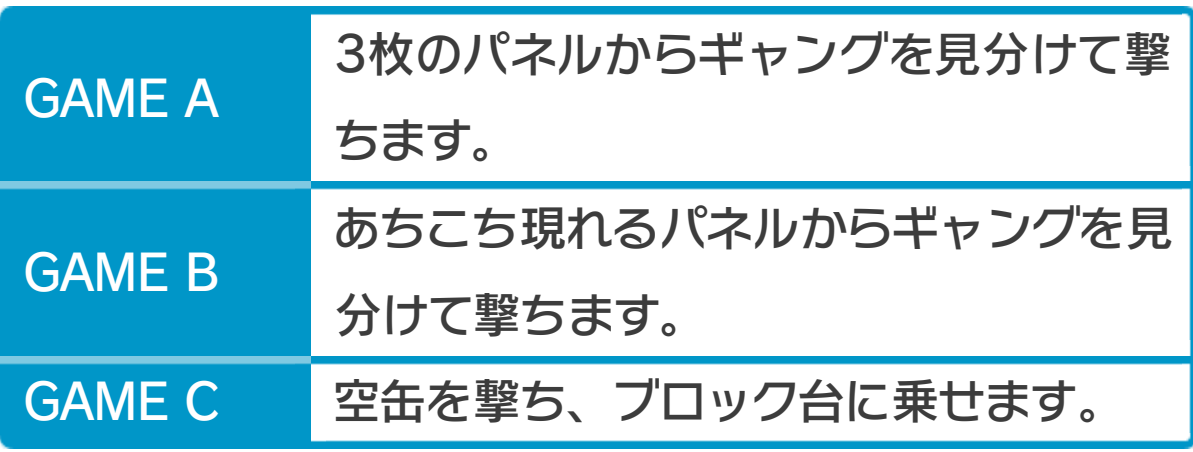

○を押してゲームを選び、⊕を押し てゲームを始めます。

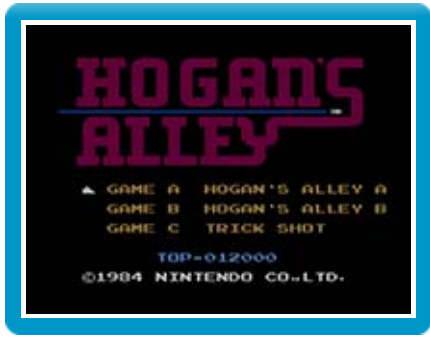

※ ゲーム画面を外して撃つとゲームを選べます。ゲーム画面を 撃つとゲームを始めます。

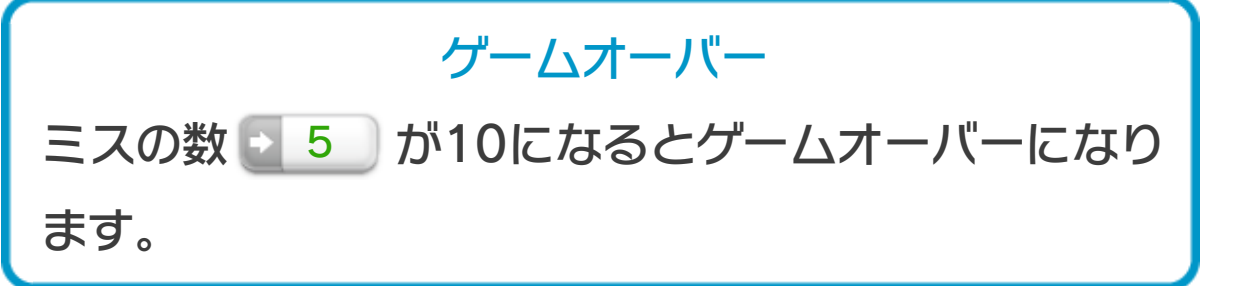

パネルの中からギャングだけを見分けて撃ちます。

パネルの中からギャングを見分けて撃ったり、ほうり出 される空缶を撃ってはね上げたりします。

 $\bullet$  GAME  $A \cdot B$ 

画面の右側からほうり出される5つの空缶(図)を 撃ってはね上げ、ブロック台に乗せます。 ※ 画面下に空缶を落とすとミスになります。 ※ 空缶を画面の上にはね上げてしまうと落ちてきません。

※ ギャングのパネルを撃ちのがしたり、ギャング以外のパネル を撃ったりするとミスになります。

● GAME C

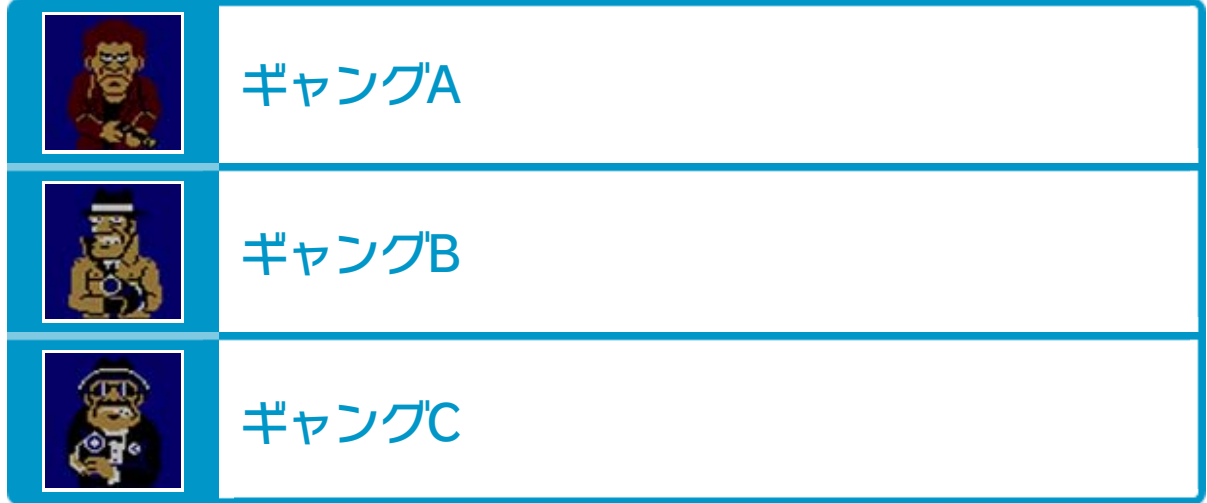

画面の見かた

# GAME A・B

#### 空缶を乗せると100点加算されます。

#### 空缶を乗せると数字の分だけスコアが加算されます。

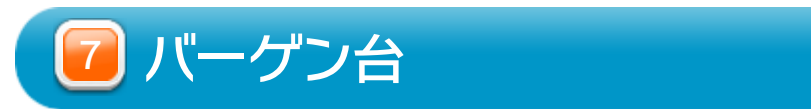

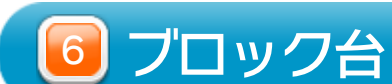

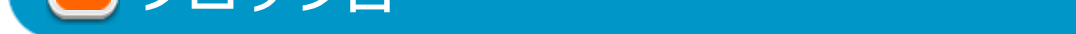

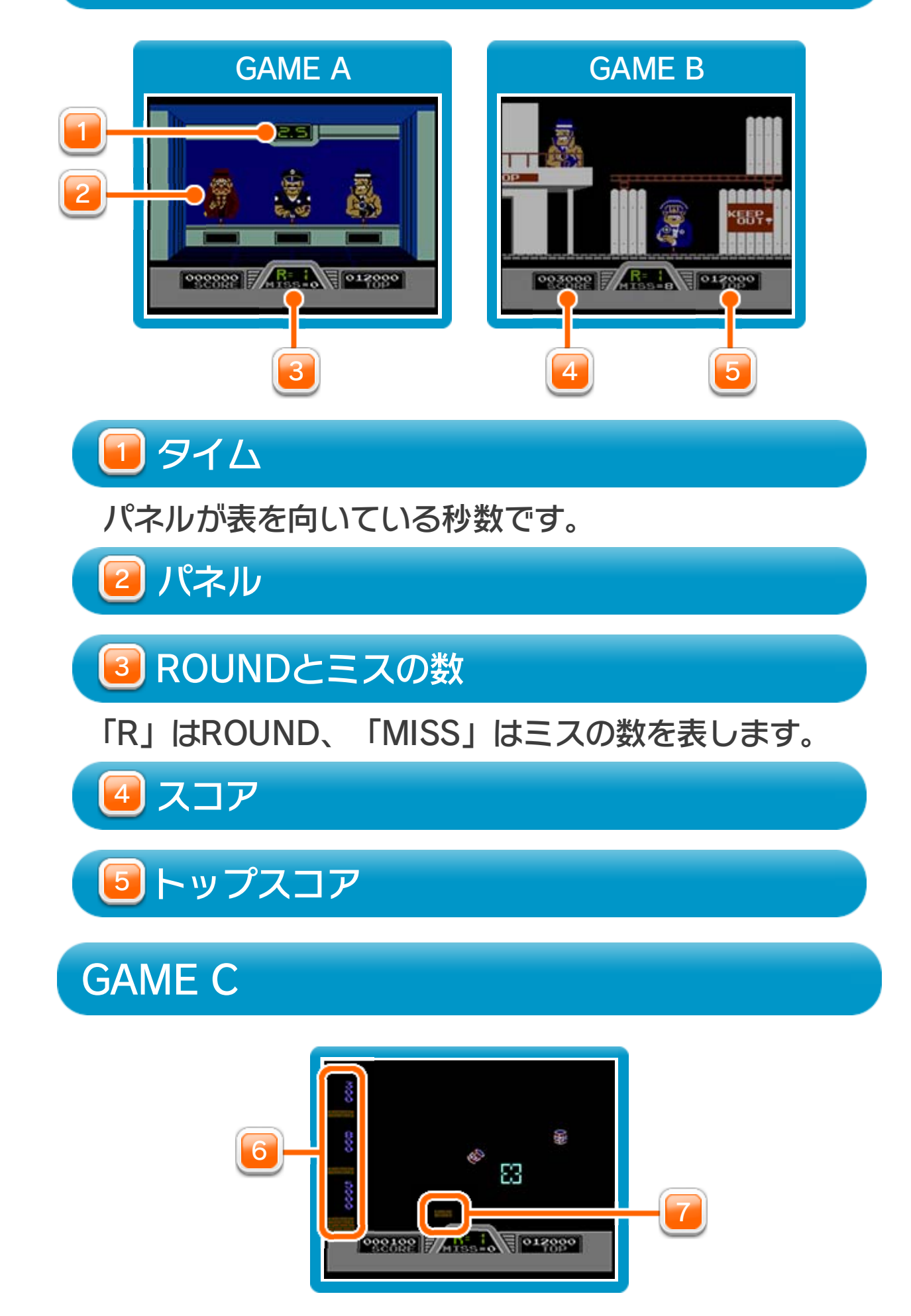

プレイ中に®を押すと、HOMEボタンメニューが表示さ れます。その際、ゲームは中断され、ゲームの進行状況 が自動的に保存されます。

本体の電源をOFFにしたり、他のソフトを起動しても、 次回ゲームを起動すると、中断されたところから再開で きます。

※ 再開すると、保存されていたゲームの進行状況は消え ます。

7 VCメニュー

ゲームの進行状況をバックアップ(コピーして保存し ておくこと)します。

2) まるごと復元

まるごと保存でバックアップしたデータをよみこみま

プレイ中にWii U GamePadの画面をタッチすると表示さ れるメニューです。VCメニューが表⺬されている間は、 ゲームが一時中断されます。

す。

※ データがある場合のみ表示されます。

3) リセット

- ※ 光線銃として使用するWiiリモコンからVCメニューを表示す る場合は、プレイ中に④を押してください。
- ※ VCメニューを表示したコントローラーからメニューを操作 することができます。

タイトル画面に戻ります。

5] プレイヤー番号 コントローラーの設定やボタンの割り当ての確認、変 更などができます。詳しくは「コントローラー設定」 のページをご覧ください。 ※ 光線銃として使用するWiiリモコンは、光線銃専用 の設定に固定されるため、設定を変更できません。

まるごと保存 1

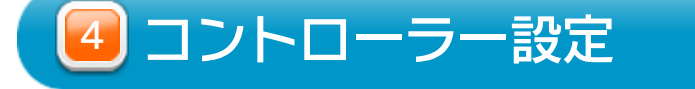

Wii U GamePadのプレイヤー番号の変更ができます。

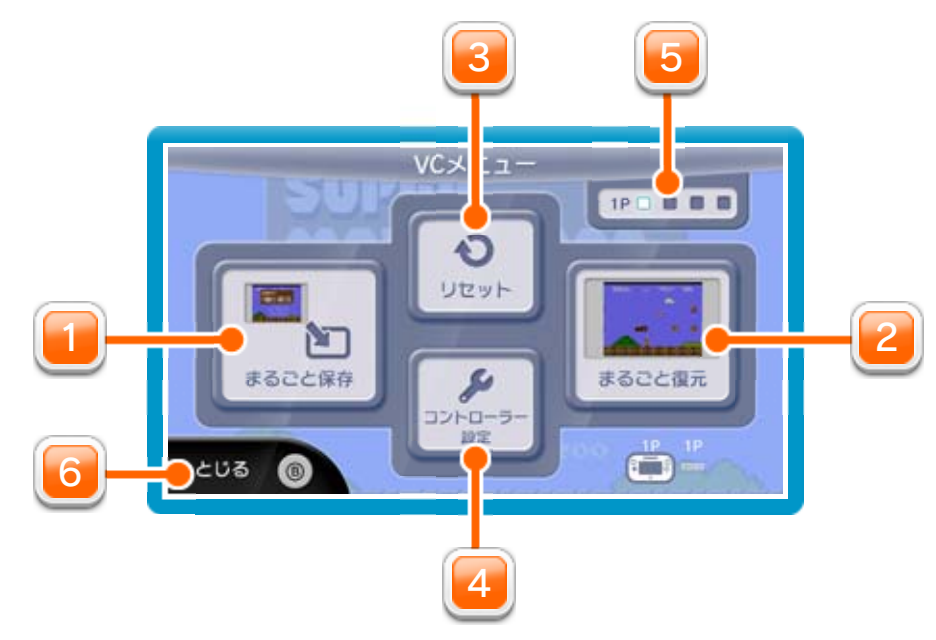

設定したいプレイヤー番号のイ ンジケーターを選びます。

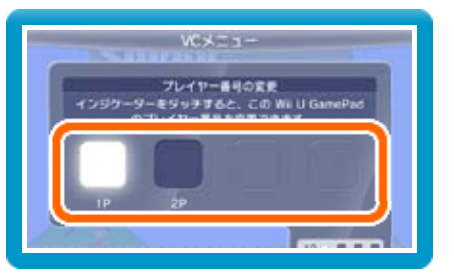

※ プレイヤー番号の変更はWii U GamePadだけの機 能です。

VCメニューを閉じます。

※画面表示を消すとWii U GamePadのセンサーバーも OFFになります。 を押しこみながらVCメニューを閉じると、ゲーム をプレイしながら、Wii U GamePadの画面表示を消 すことができます。再度、表示したい場合は、Wii U GamePadの画面をタッチしてください。 Wii U GamePadの画面表示を消すには

とじる 6

プレイ中に、バックアップしたいところでVCメニューを 開き、「まるごと保存」を選びます。バックアップした データを「まるごと復元」でよみこむと、何度でも同じ ところからゲームを再開することができます。 まるごとバックアップ機能は、コピーする際のゲームの 進行状況とゲーム内のすべてのセーブデータを同時に バックアップします。バックアップしたデータは上書き

※ まるごとバックアップ機能でコピーできるデータは1 つです。すでにデータがある場合は、上書きされます のでご注意ください。

❶ 10月24日に、まるごとバックアップ機能を使って、 ゲーム状況とゲーム内のセーブデータをバックアップ (→) します。

### 8 まるごとバックアップ機能

されるまで消えません。

バックアップしたデータをよみこむと、ゲーム内でセー ブデータを作成していた場合、そのセーブデータが上書 きされる場合があります。

(例)

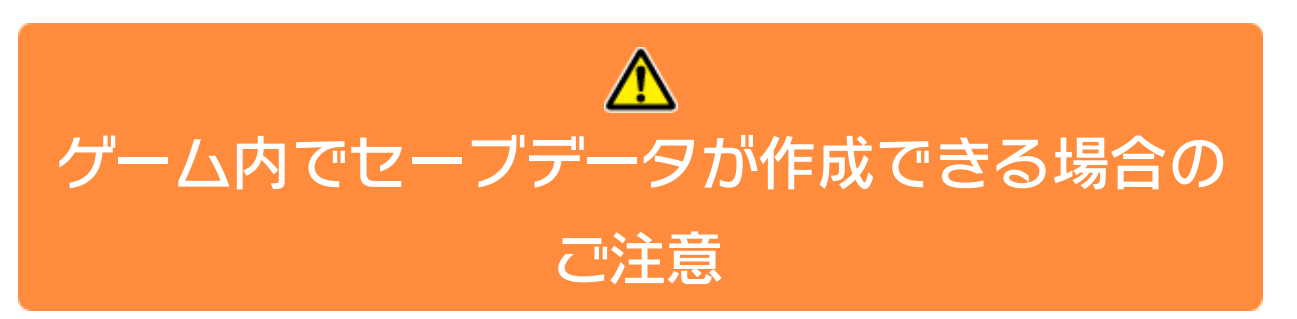

10/24

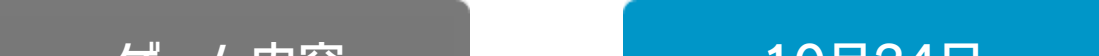

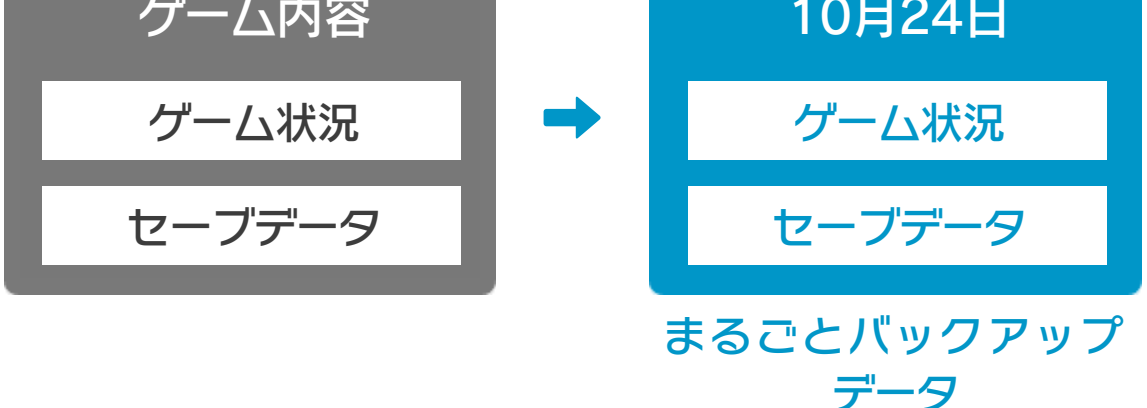

<sup>2</sup>10月28日に、ゲームを進めた内容(+α)をゲーム内

のセーブデータに保存します。

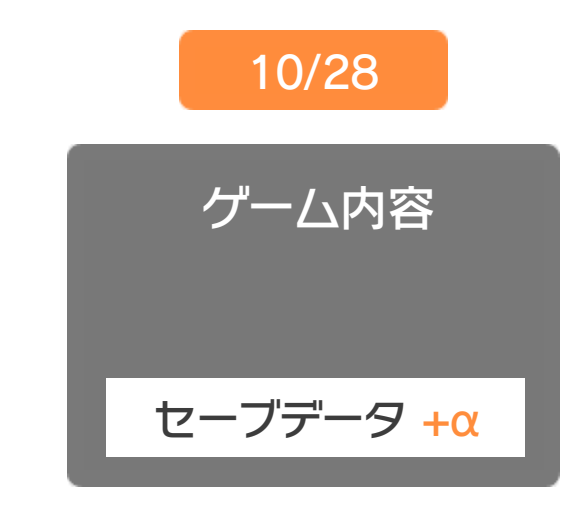

❸ この状態で、10月24日にバックアップしたデータを

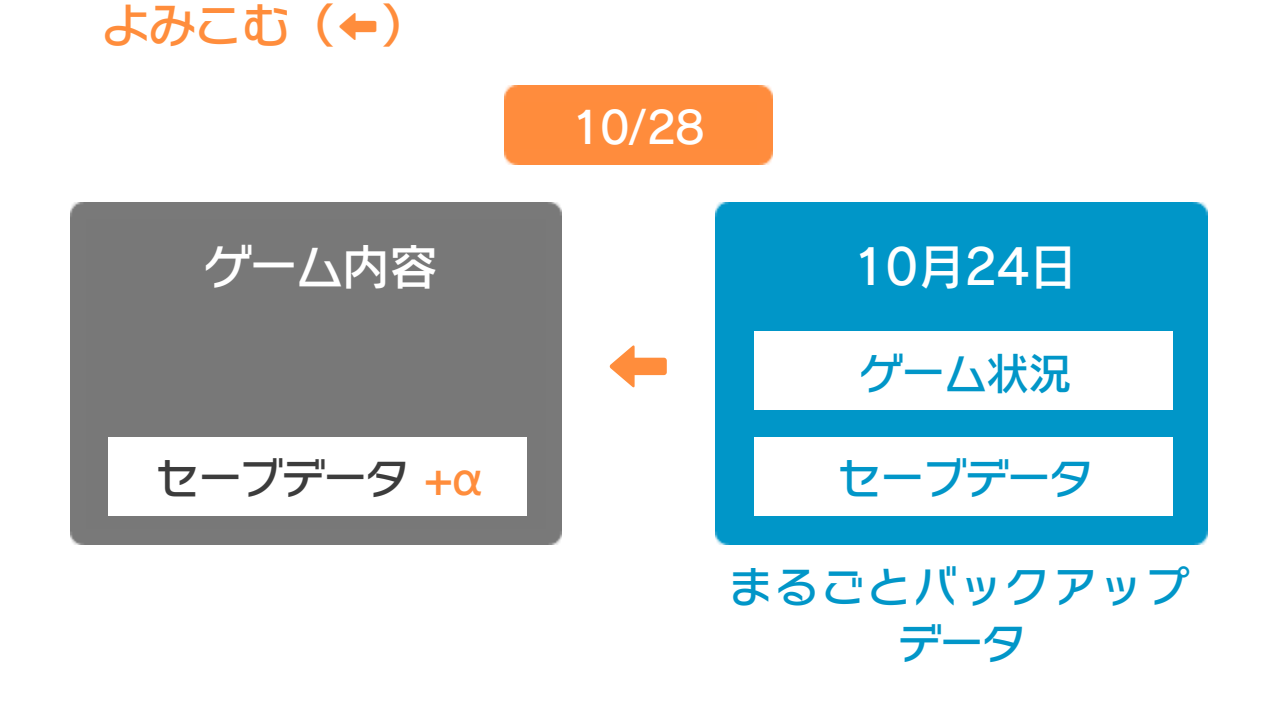

❹ バックアップしたデータがゲーム内のセーブデータを 上書きして、ゲームを進めた内容(+α)が失われ、 10月24日のゲームの内容に戻ります。

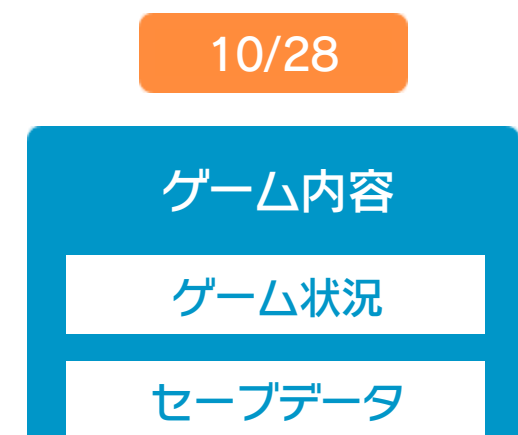

# コントローラー選択

接続しているコントローラーが表示 されます。

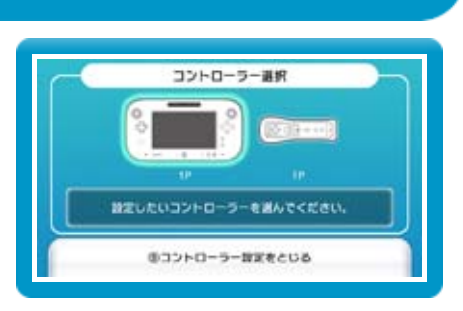

画面の左側に並んでいるボタン を選ぶと、ボタンの割り当てを 確認できます。 ● ボタンの割り当てを確認する

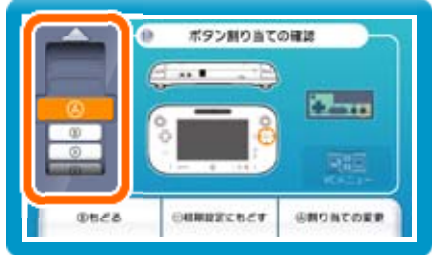

# ボタンの割り当て

画面の左側に並んでいるボタン を選び、「割り当ての変更」を 選ぶと、当時のコントローラ のボタンが右側に表示されます。 ● ボタンの割り当てを変更する

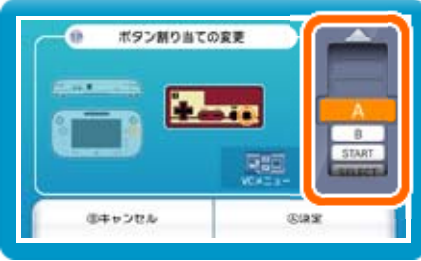

※ ボタンの割り当ての設定は、ゲームごとに保存されます。 ※ 画面はファミコンソフトの場合です。

割り当てたいボタンを選んで変更します。「決定」を 選ぶと、変更したボタンが保存されます。

#### 重要

本品は著作権により保護されています。ソフトウェアや説明 書の無断複製や無断配布は法律で厳重に禁じられています。 違反は罰せられますのでご注意ください。なお、この警告は 著作権法上認められている私的使用を目的とする行為を制限 するものではありません。

本品は日本仕様のWii U本体でのみ使用可能です。法律で認 められている場合を除き、商業的使用は禁止されています。

本ソフトは、原作のゲーム内容を通信機能・拡張機能を除 いてWii U上で再現したものです。原作とは、動作や表現等 が異なる場合があります。

©1984 Nintendo

ファミコン・ファミリーコンピュータ・Wii Uのロゴ・Wii Uは 任天堂の商標です。

# 11 お問い合わせ先

## 本ソフトに関するお問い合わせ先

※ 攻略情報についてはお答えをしておりません。 Wii Uのサービス全般、および各ソフトに関する お問い合わせ先につきましては、ニンテンドーe ショップの「マイメニュー」で「ヘルプ」を選び、 「お問い合わせについて」をご覧ください。

・・・・・・・・・・・・・・・・・・・・・・・・・・・・・・・・・・・・・・・・・・・・・・・・・・・・・・

### 任天堂株式会社